# Программирование на языке Turbo Pascal

### **СОСТАВЛЕНИЕ И ОТЛАДКА ПРОГРАММ**

Автор: Абдурзакова Тамара Хамзатовна учитель информатики МБОУ лицея №40 г. Орла

## Ответьте на вопросы

- 1. Что такое алгоритм?
- 2. На какие две группы разделяют исполнителей алгоритмов?
- 3. Как называется алгоритм который может выполнять компьютерный исполнитель?
- 4. Что нужно знать, чтобы составить алгоритм для компьютера?
- 5. Какие языки программирования вы знаете?
- 6. Перечислите основные разделы программы на языке Pascal.
- 7. Назовите основные типы данных и соответствующие им стандартные имена.
- 8. Назовите операцию, которая в целочисленном типе данных невозможна, а в вещественном типе данных имеет место.
- 9. Назовите операторы с разветвляющейся конструкцией.
- 10. Какие операторы используются для организации циклических конструкций?
- 11. По принципу действия, какие операторы цикла противоположны?
- 12. Тело какого цикла выполняется всегда хотя бы один раз?

## Для чего предназначена эта программа?

```
program zifry;
var n,n1,i,j,k:integer;
begin
   write('Введите число: ');
   readIn(n);for i:= 0 to 9 do begin
      k:=0;
      n1:=n;while n1 < > 0 do begin
            j:=n1 mod 10;
             if j=i then k:=k+1;
             n1:=n1 div 10;
      end;
      writeln('цифра ', i,' встречается ', k,' раз');
   end;
end
```
## Для чего предназначена эта программа?

program zifry;

var n, n1, i, j, k: integer;

#### begin

write('Введите число: ');

 $readln(n);$ 

**for i:=0 to 9 do begin** {цикл для сравнивания цифр числа n с цифрами от 0 до 9}

k:=0; {счетчик повторений}

n1: = n;  $\{cox$ ранение числа n}

while n1<>0 do begin {цикл для разбиения числа n на цифры}

j: = n1 mod 10; {берем последнюю цифру числа}

**if**  $j = i$  then  $k := k + 1$ ; {сравниваем ее с цифрой i, увеличиваем счетчик

повторений на 1, если они равны}

n1: = n1 div 10; {уменьшаем число n на последнюю цифру}

end; {конец цикла while}

writeln('цифра ', i,' встречается ', k,' раз'); {выводим на экран сообщение о

количестве повторений каждой цифры}

end; {конец цикла for}

## Исправьте ошибки в записях

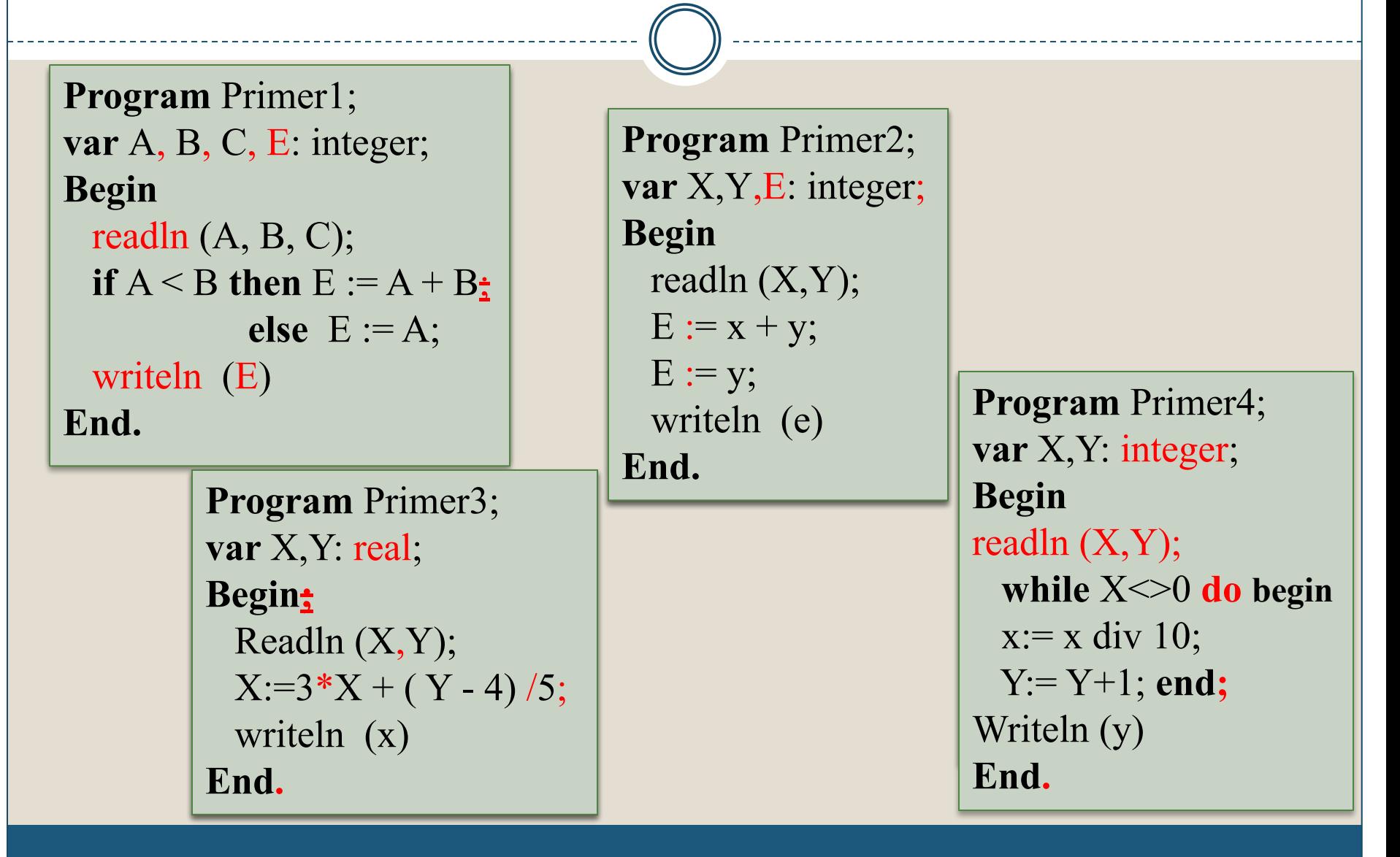

## График функции

❑ **Задание:** *составить программу вычисления значений функции, заданной графиком.*

#### ❑ **Решение:**

1. Необходимо определить заданные на графике функции. На графике заданы две функции:

$$
y=-x \times y=x^2
$$

2. Выясним промежутки, на которых определены функции:

$$
y = -x
$$
 na  $x < = 0$ ;  
 $y = x^2$  na  $x > 0$ .

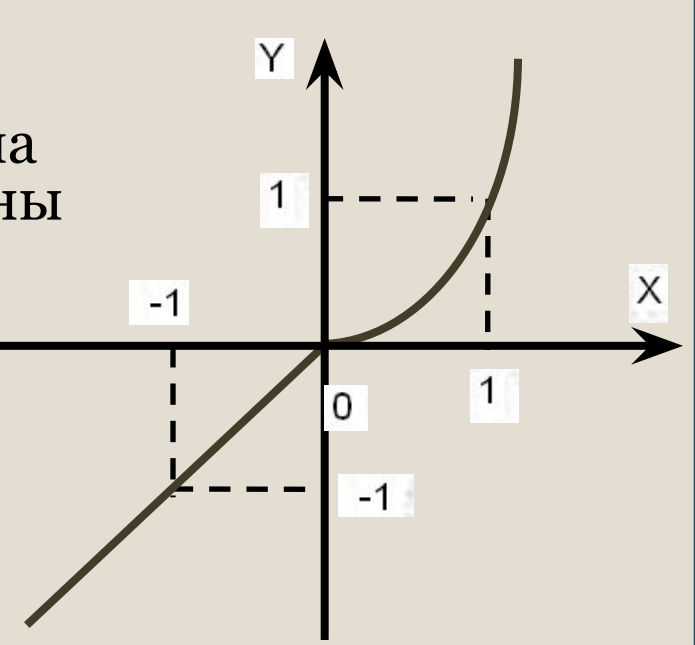

## График функции

```
Program grafik;
   var x, y: integer;
begin
   writeln('введите значение x');
   readln(x);if x \le 0 then y := -xelse y:=(x*x);writeln('при x=', x,' y=', y);end.
```
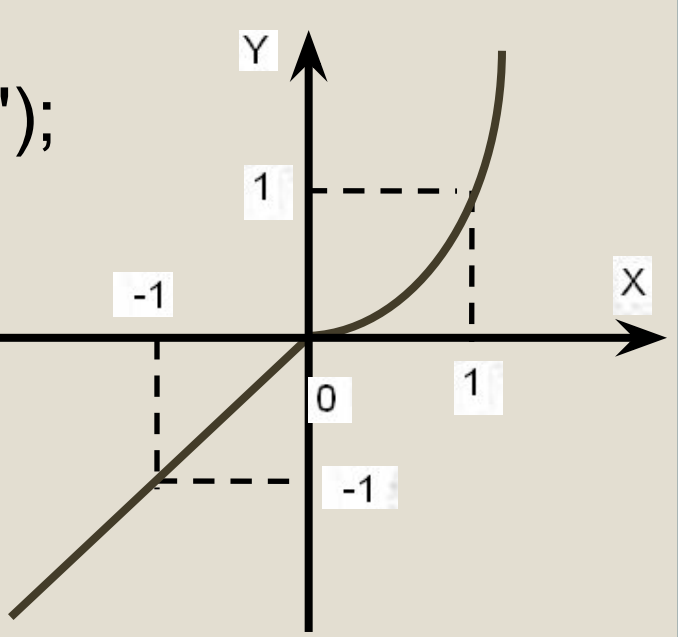

### Блок-схема программы

• Задание: реализовать программу вычисления значения функции:

$$
y = \begin{cases} \mathbf{R}^2 \mathbf{Z} u \cdot x < 0; \\ \mathbf{R}^3 \mathbf{Z} u \cdot x > 0. \end{cases}
$$

Самостоятельно напишите программу на языке Turbo Pascal.

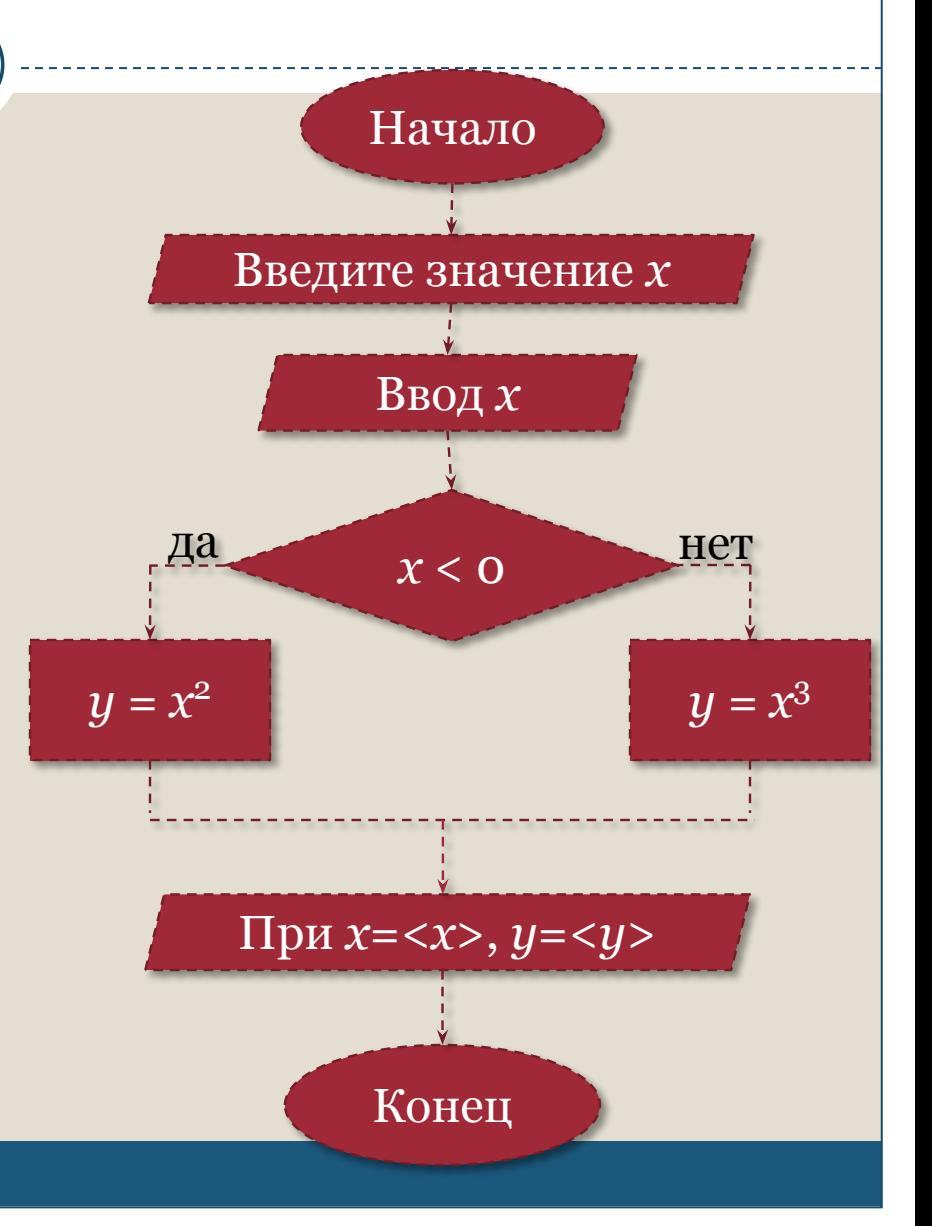

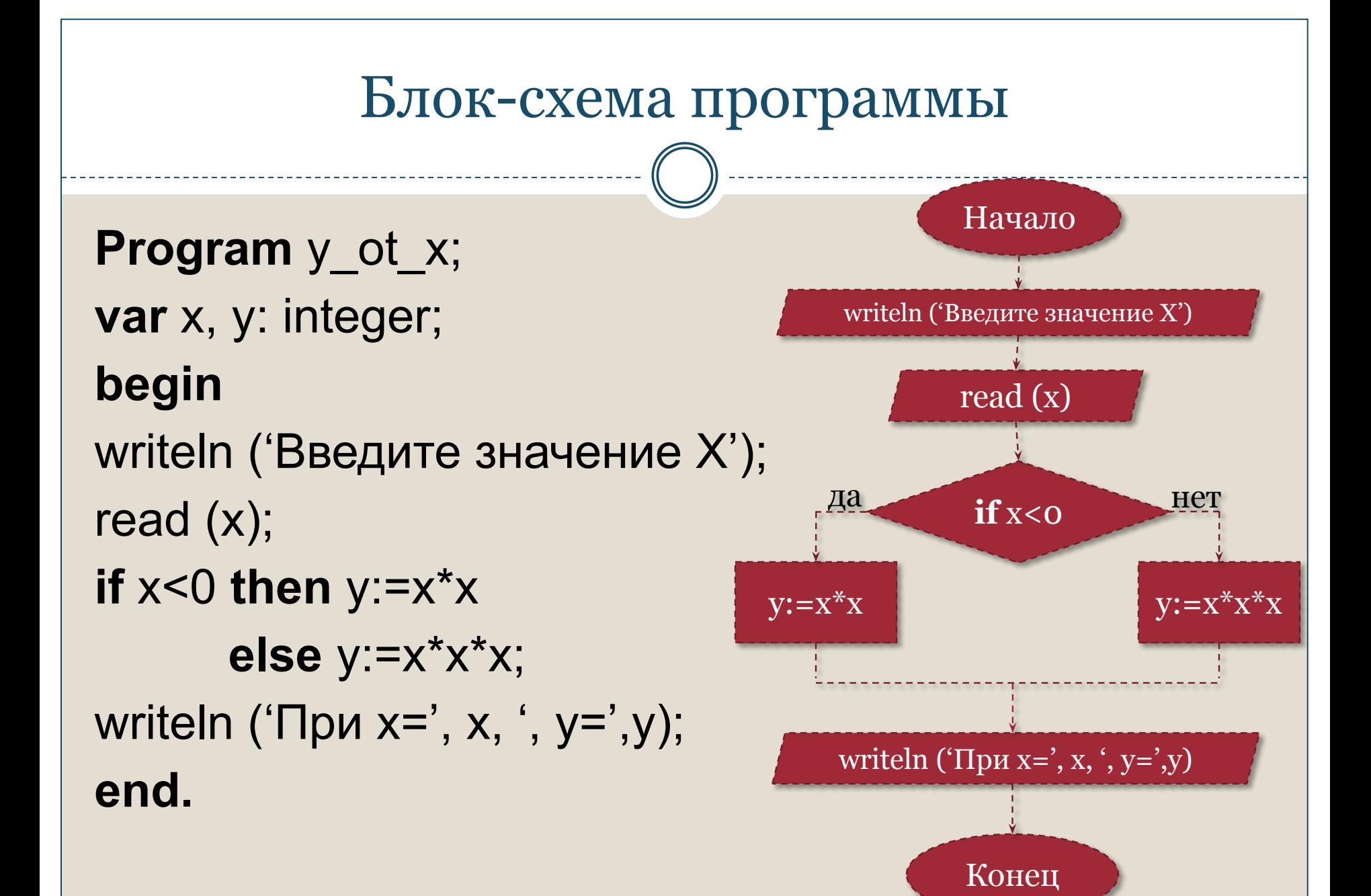

## Напишите программу

 $\Box$  **Задание:** Дано целое двузначное А. Образовать новое двузначное число, поменяв цифры в числе А местами.

```
program chislo a;
var a, x, y: integer;
begin
   writeln ('Введите целое двузначное число');
   read (a);
   x:=a div 10;
   y:=a mod 10;
   a:= y*10+x;writeln ('Новое число: ', а);
end.
```
### Домашнее задание

## **Задачник 1**:

# ❑**читать: с**. 245-248,

# ❑**выполнить: с**. 250 **№**19, **№**20.

## Практическая работа

# ❑ **Задачник 1**: **с**. 344 **№**81.

❑ *Даны два действительных положительных числа х и у. Арифметические действия над числами пронумерованы (1 – сложение, 2 – вычитание, 3 – умножение, 4 – деление). Составить программу, которая по введенному номеру выполняет то или иное действие над числами.*

❑ **Подсказка**: при описании переменных символьный тип данных обозначается словом *char.*